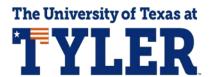

## **Enrolling in an Emergency Loan**

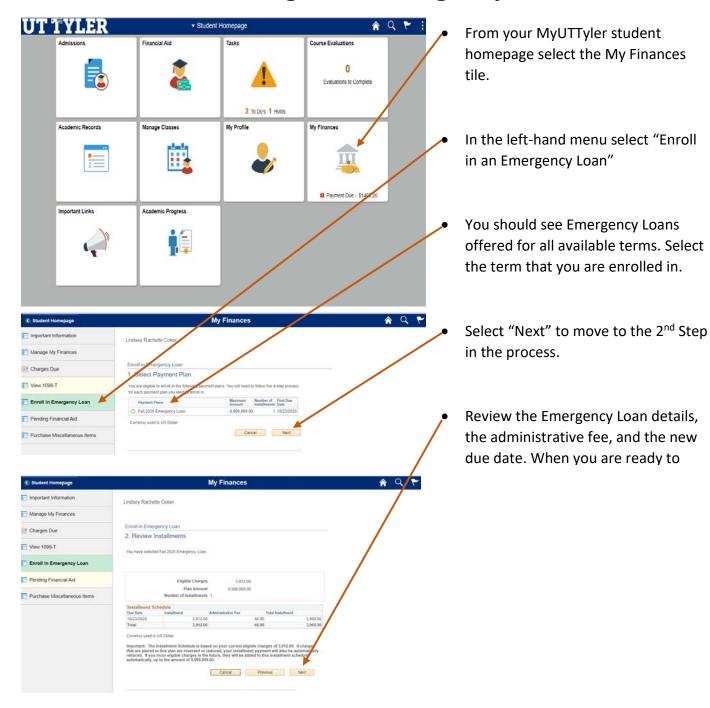

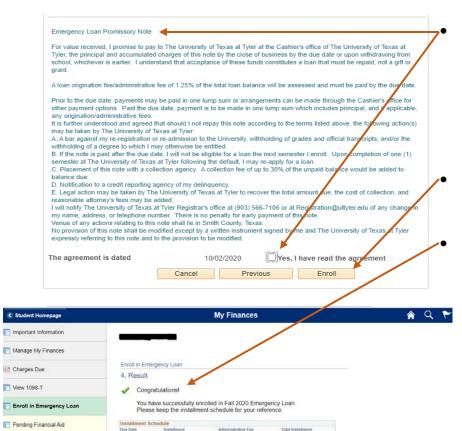

Purchase Miscellaneous Items

The next page will look similar to the previous page at the top but as you scroll down you will see a promissory agreement. Make sure to read the full agreement and check the box beside "Yes, I have read the agreement"

Finally select "Enroll" to complete the process.

You should see a congratulations message with a green checkmark. If you receive an error, please check in with the Cashiers Office.